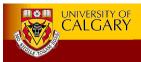

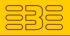

## FitClipse: A Fit-based Eclipse Plug-in for EATDD

Chengyao Deng, Patrick Wilson and Frank Maurer

Department of Computer Science
University of Calgary
maurer@cpsc.ucalgary.ca

June 11, 2007

Copyright © 2007 Frank Maurer All Rights Reserved

٠,

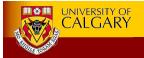

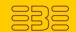

### Motivation - Time to Pass

- Time Frame: define test → pass test
  - Test Driven Development (TDD)
    - Unit test fine grained, takes a few minutes [1]
    - · Required: all the tests pass all the time
  - Executable Acceptance Test Driven Development (EATDD)
    - Acceptance test larger pieces
    - · Our Hypothesis: take hours even days
- 1. Kent Beck: Test-Driven Development: By example, page 11, Addison -Wesley, 2003.

June 11, 2007

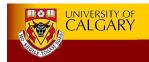

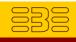

## Web Survey

Web survey (Jan – February 2006) 16 Agile user groups

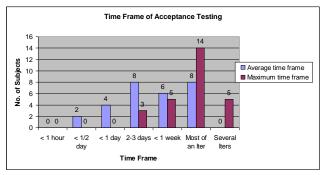

- · Indication: we will see failed tests
  - Unimplemented feature: never pass
  - Regression failure: has passed before, is failing now

June 11, 2007

Copyright © 2007 Frank Maurer All Rights Reserved.

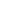

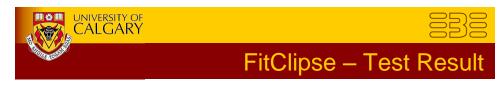

### FitClipse extends Fit test result scheme

Table 1. Comparison of test result states of FitClipse and Fit or FitNesse.

| Test Result States                              | Fit or FitNesse | FitClipse                                                                                                    |
|-------------------------------------------------|-----------------|----------------------------------------------------------------------------------------------------|
| Failure<br>(the tests fail)                     | Color Red       | Regression Failure - failure as a result of<br>a recent change losing previously working<br>functionality (color red)                                |
|                                                 |                 | Unimplemented Failure – not really a failure as it might simply mean that the development team hasn't started to work on this feature (color orange) |
| Passing<br>(the tests pass)                     | Color Green     | test page with green bar – no difference to Fit/FitNesse (color green)                                                                               |
| Exception<br>(the tests can not be<br>executed) | Color Yellow    | test page with yellow bar - no difference to Fit/FitNesse (color yellow)                                                                             |

June 11, 2007

Copyright © 2007 Frank Maurer All Rights Reserved.

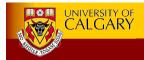

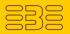

### FitClipse - Introduction

- Extend Fit test result schema
  - Regression failure and Unimplemented feature
- Based on Fit:
  - Use Fit table syntax
- · Works with a wiki repository
  - FitNesse & MASE system
- · Eclipse plug-in
  - Perspective, views, wizards, editors, property pages

June 11, 2007

Copyright © 2007 Frank Maurer All Rights Reserved.

5

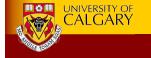

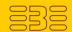

### FitClipse - Architecture

• Client - Server: 3 components

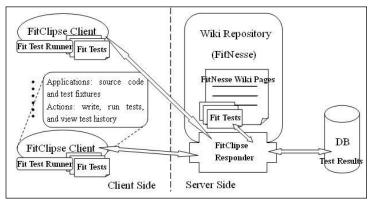

Figure 1. FitClipse working as testing client with FitNesse server

June 11, 2007

Copyright © 2007 Frank Maurer All Rights Reserved.

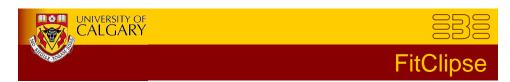

- Create and modify acceptance tests
- · Create fixtures
- Implementation

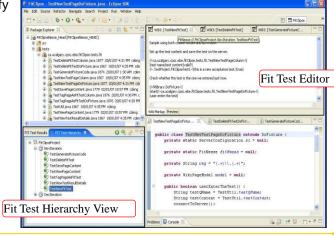

June 11, 2007

FitClipse
Copyright © 2007 Frank Maurer All Rights Reserved.

7

# FitClipse - EATDD

· View test results

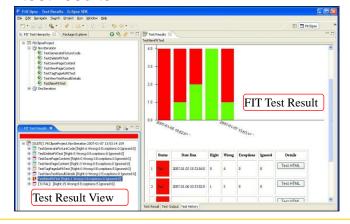

June 11, 2007

Copyright © 2007 Frank Maurer All Rights Reserved.

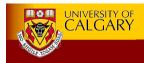

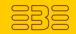

### **Evaluation**

- Student Experiment
  - 7 participants working in two development teams
    - 4 graduate students & 3 undergraduate students
  - Two projects, 4 iterations (1 month/iteration)
    - FitClipse is introduced in the third iteration
  - Follow Extreme Programming, use EATDD

June 11, 2007

Copyright © 2007 Frank Maurer All Rights Reserved.

9

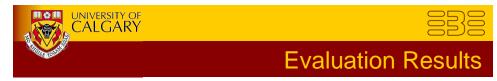

- Experiment result:
  - FitClipse Usfulness

| Usefulness of FitClipse (7 participants) | Identifying two test failure states* | Showing the result history |
|------------------------------------------|--------------------------------------|----------------------------|
| Very helpful                             | 4 67%                                | 2 29%                      |
| Helpful                                  | 2 33%                                | 5 71%                      |
| Average                                  | 0                                    | 0                          |
| Not helpful                              | 0                                    | 0                          |

<sup>\*</sup> Only 6 answers are taken. One participant did not see the regression failure.

June 11, 2007

Copyright © 2007 Frank Maurer All Rights Reserved.

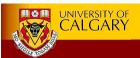

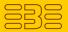

## **Evaluation - Result**

### - FitClipse Usability

Table 6.2 FitClipse Ease of Use

| Usability        | No. of Participants |
|------------------|---------------------|
| Participants (7) |                     |
| Very easy to use | 2 (29%)             |
| Easy to use      | 4 (57%)             |
| Average          | 0                   |
| Hard to use      | 1 (14%)             |

#### - Likely future usage of FitClipse

Table 6.3 Likely usage of FitClipse in the future

| Likely future usage | No. of Participants |
|---------------------|---------------------|
| Participants (7)    | _                   |
| Very likely         | 1 (14%)             |
| Likely              | 6 (86%)             |
| Somewhat likely     | 0                   |
| Not likely          | 0                   |

June 11, 2007

Copyright © 2007 Frank Maurer All Rights Reserved.

11

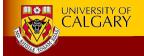

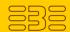

## Thank You

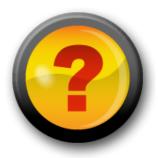

Frank Maurer University of Calgary

maurer@cpsc.ucalgary.ca http://ebe.cpsc.ucalgary.ca/ebe

11 June 2007

Copyright © 2007 Frank Maurer All Rights Reserved.